### *MODIFIER, SUPPRIMER, IMPRIMER ET ENVOYER LA DEMANDE D'AUTORISATION PREALABLE*

 *ETAPE 1 - COMMENT RECHERCHER ET SELECTIONNER UNE DEMANDE D'AUTORISATION PREALABLE ?*

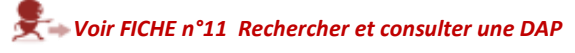

*ETAPE 2 - COMMENT MODIFIER UNE DEMANDE D'AUTORISATION PREALABLE ?*

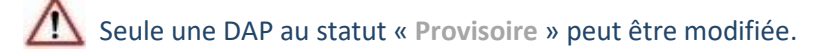

① Recherchez et sélectionnez une DAP. *Voir FICHE n°11 Rechercher et consulter une DAP*

② Cliquez sur la vignette correspondante dans la rubrique « **Mes demandes d'autorisation préalable** » de la page d'accueil ou sur le bouton « **Visualiser/Modifier** ».

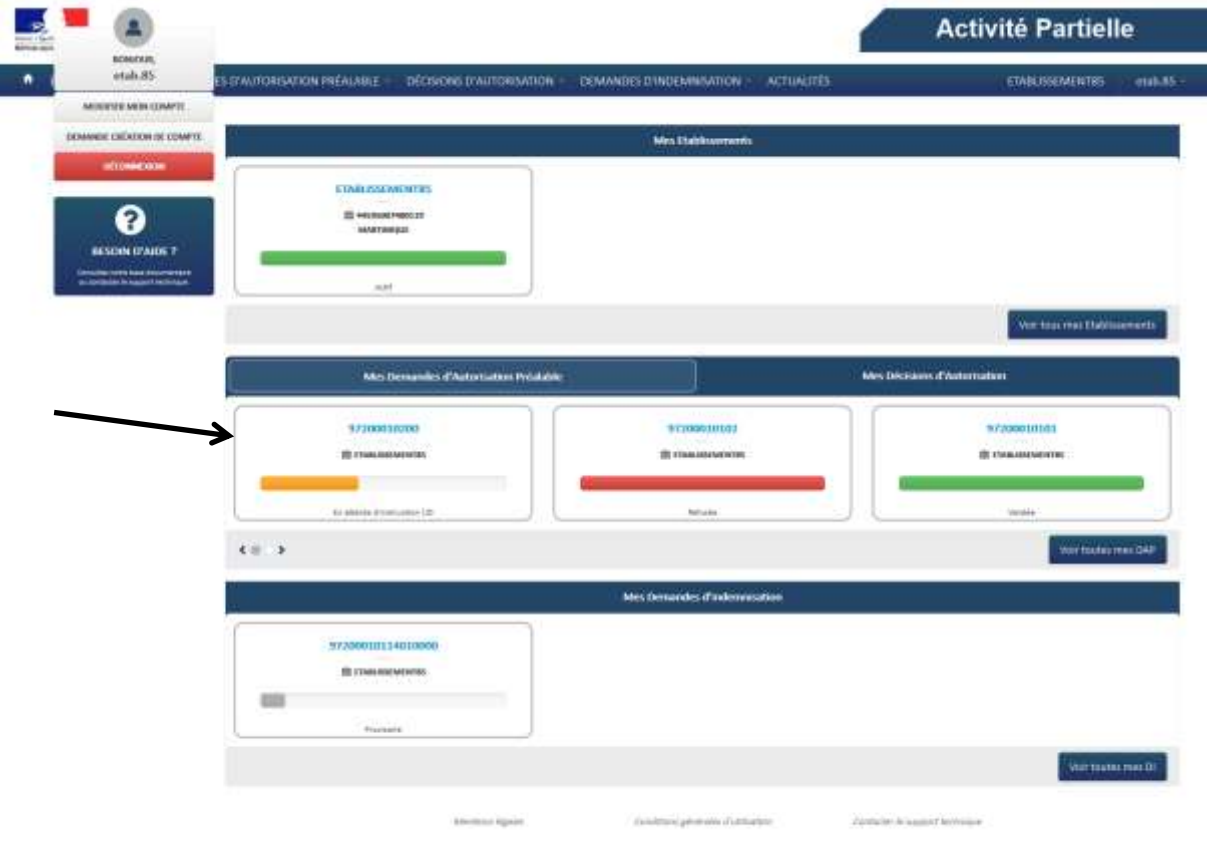

Si la DAP n'est pas au statut « Provisoire », aucun champ n'est accessible en saisie.

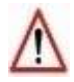

Si une DAP est au statut « **provisoire** », et que les coordonnées postales de l'OPCA deviennent invalides suite à la mise à jour du couple code postal/code INSEE, un message s'affichera : « Les coordonnées postales de l'OPCA ont fait l'objet d'une mise à jour. Nous vous remercions de bien vouloir vérifier les champs en rouge et d'enregistrer les modifications » et l'envoi à l'UD ne sera possible qu'après modification des coordonnées postales.

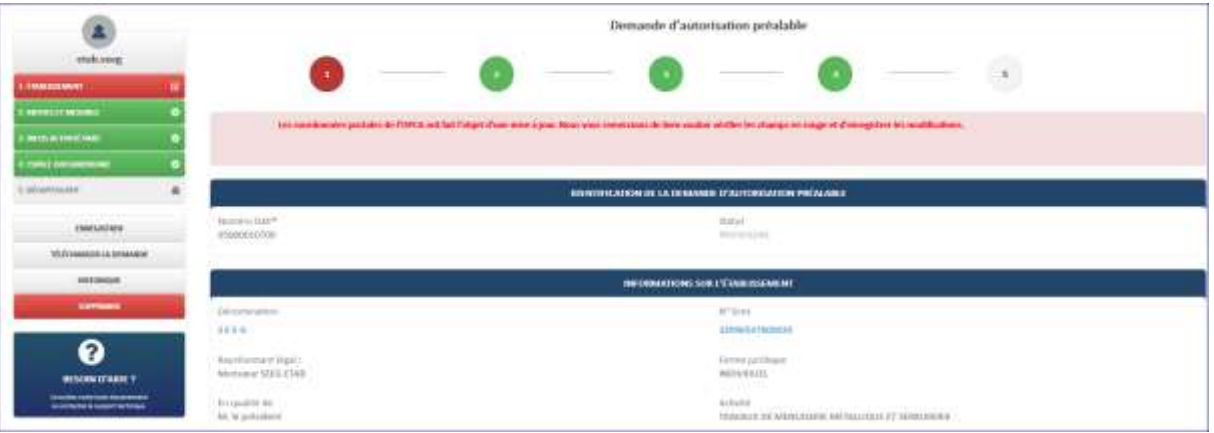

③ Ouverture de la page de modification de la DAP. Modifiez les champs de la DAP.

④ Enregistrez vos modifications en cliquant sur le bouton « **CONTINUER** »

- Lancement des contrôles de cohérence de la DAP
- Si un ou plusieurs contrôles ont échoué :
	- Affichage de messages d'erreur indiquant les données à corriger
	- Les modifications ne sont pas enregistrées.
- **OU**

 Cliquez sur le bouton « **ENREGISTRER** » à gauche de l'écran (frame), → Les données sont enregistrées sans être contrôlées.

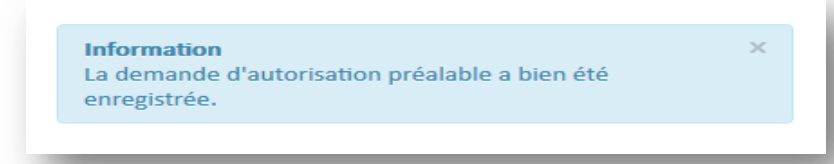

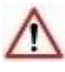

Si vous ne cliquez pas sur « **ENREGISTRER** », ou « **CONTINUER** », vos modifications seront perdues.

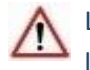

Les contrôles de cohérence de la DAP sont effectués aussi lorsque la DAP est envoyée à l'UD.

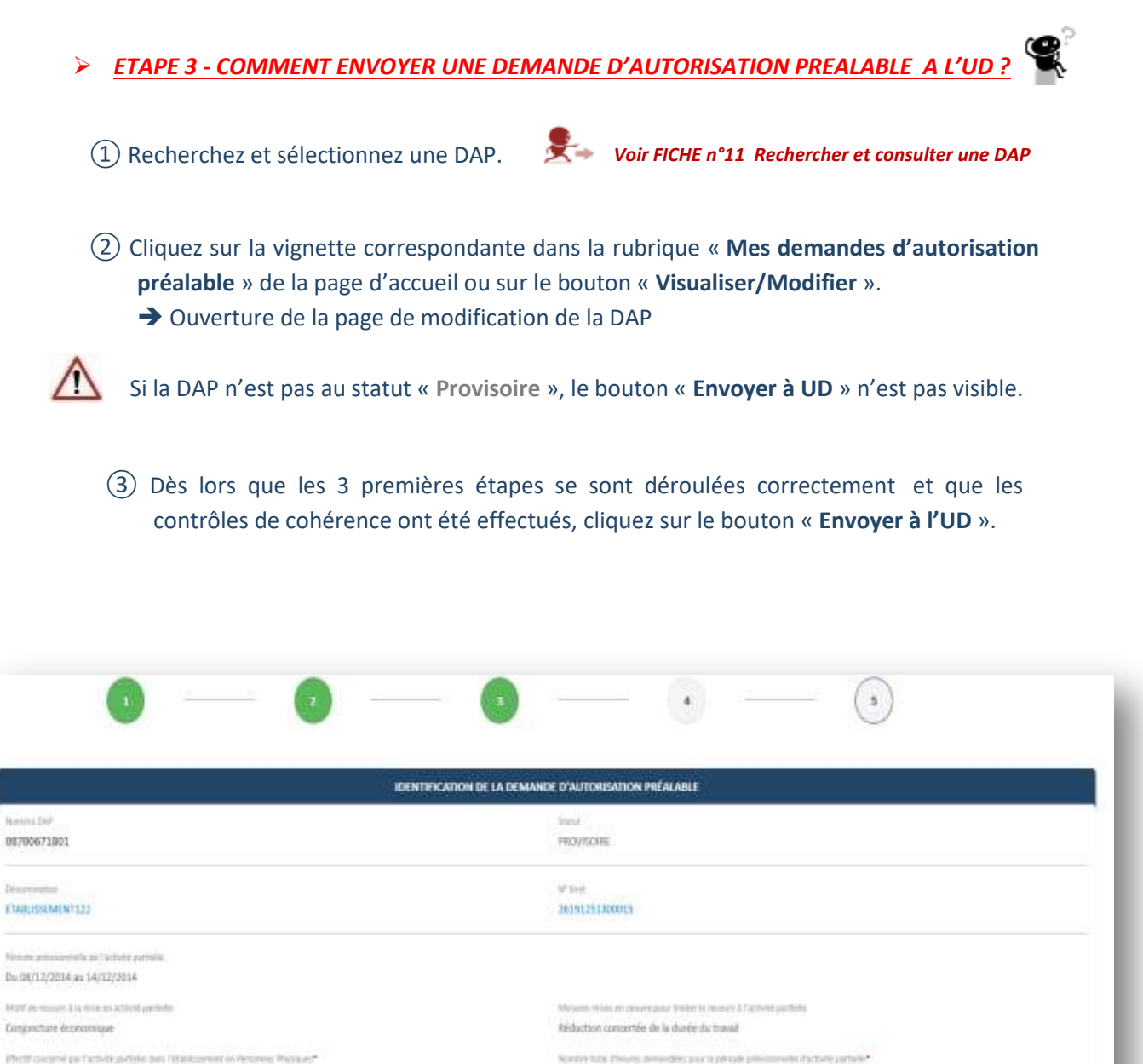

Photo coupoid per l'activité partielle des l'établics  $100 - 100$ 

[1] La présente demande doit être châgatoirement prásiable à la mise en activité partielle des salariés sauf dans le cas de ouspension d'activité pour oristre ou intempérés exceptionnelles où l'employeur dispose d'un délai pour adresse: sa demande. INDICATIONS POUR FINALISER LA DEMANDE D'AUTORISATION PREALABLE\*<br>IE L'employeur reconnaît avoir pris connaissance des <u>dispositions</u>

3600

des alors phosicies

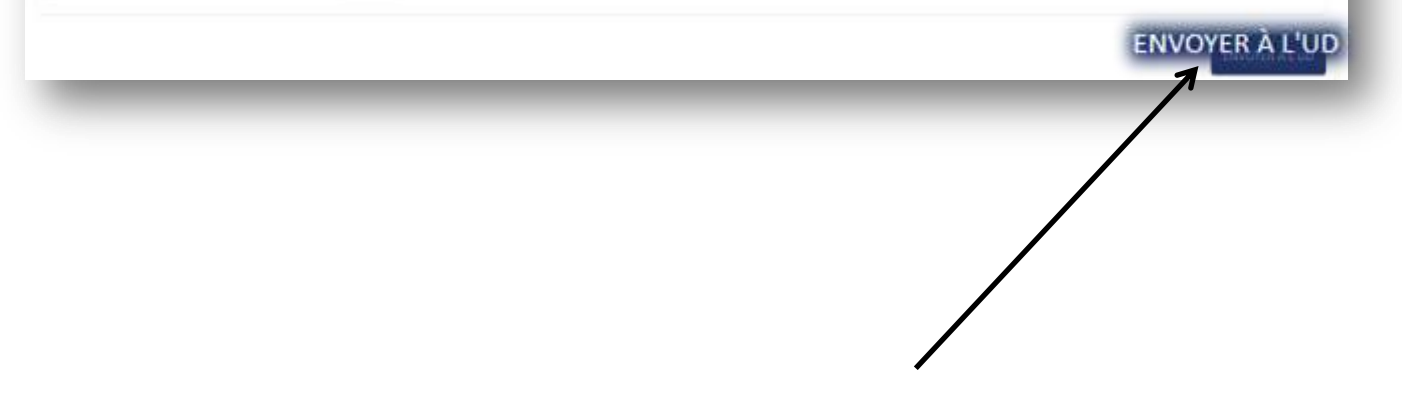

#### **L'envoi a fonctionné ?**

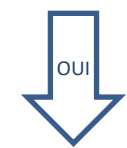

Une DAP envoyée à l'UD n'est plus modifiable. Celle-ci passe au statut « **En attente d'instruction UD** ». Cependant, vous pouvez contacter votre UD qui pourra repasser la DAP au statut « **Provisoire** ».

#### Avertissement (antériorité de la DAP par rapport à la saisie)

*L'utilisateur sera averti (message non bloquant) qu'il fait une demande d'autorisation préalable pour une période dont le début se situe déjà dans le passé. Réglementairement, une DAP doit être formulée préalablement à la mise en activité partielle sauf exception. Cette exception sera instruite par l'UD.* 

### Avertissement (durée > 6 mois)

*L'utilisateur (établissement) sera averti (message non bloquant) qu'il fait une demande d'autorisation préalable pour une période supérieure à 6 mois. Réglementairement, une DAP ne peut être formulée pour une période supérieure à 6 mois sauf exception. Cette exception sera instruite par l'UD.*

 $\wedge$ Information (délai 30 jours si sinistres ou intempéries)

*L'utilisateur sera averti (message non bloquant) qu'il ne se trouve pas dans la période de 30 jours suivant un sinistre ou une intempérie lorsqu'il formule sa demande de recours à l'activité partielle pour un autre motif que 'Sinistre' ou 'Intempérie'.* 

 $\triangle$  Si la date de début ou la date de fin de la période prévisionnelle de la DAP est comprise dans la période d'inactivité de votre établissement, il vous sera impossible de créer votre DAP pour la période considérée. Il vous faudra contacter votre UD ou l'Assistance par mail [\(contact-ap@asp-public.fr\)](mailto:support-ap@asp-public.fr) ou par téléphone au 0820.722.111 (0,15 €/min) pour la métropole au 0821.401.400 (0,15 €/min) pour les DOM.

NON

- A La case « L'employeur reconnaît avoir pris connaissance des dispositions » n'est pas cochée.
- $\triangle$  Tous les champs obligatoires ne sont pas renseignés
- Si la période prévisionnelle de votre DAP chevauche celles d'une autre DAP avec le même motif, il sera impossible d'envoyer la DAP à l'UD. (Message : vous bénéficiez déjà d'une autorisation de recours à l'activité partielle sur la période que vous venez de renseigner. Merci de modifier les dates de la période de votre nouvelle DAP.
- $\triangle$  Le nombre de salariés et le nombre d'heures  $ext = \lambda 0$ .

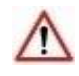

Si vous cliquez sur le bouton « **ENVOYER A L'UD** », un mail de notification de début **d'instruction de la DAP** sera envoyé à l'établissement concerné.

« Nous vous informons que votre demande d'autorisation préalable N° **DAP.DAP\_NUMERO\_ADMINISTRATIF DAP.DAP\_NUMERO\_VERSION** a bien été réceptionnée le **<DATE\_SYSTEME>** par nos services.

La décision qui sera rendue, consécutivement à l'instruction de votre demande d'autorisation préalable, vous sera notifiée par nos services dans un délai de **<48 heures>** à compter de cette date de dépôt.

Passé ce délai de **<48 heures>** et sans réponse de l'administration à votre demande, l'autorisation vous sera implicitement accordée : vous pourrez placer alors vos salariés en activité partielle. »

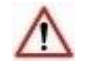

Après réception du dossier et instruction, la Direccte notifie sa décision à l'entreprise, **par courriel, sous 48 h**. Cette décision ouvre le droit à l'application du régime légal de l'activité partielle. **L'absence de réponse sous 48 h vaut décision d'accord.**

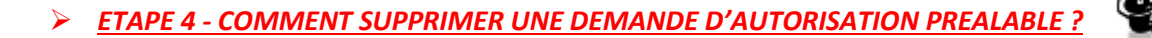

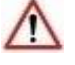

Seule une DAP au statut « **Provisoire** » peut être supprimée.

Une DAP supprimée disparaît définitivement de la base de données.

① Recherchez et sélectionnez une DAP.

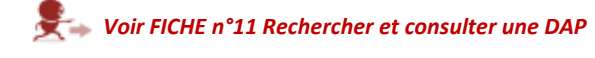

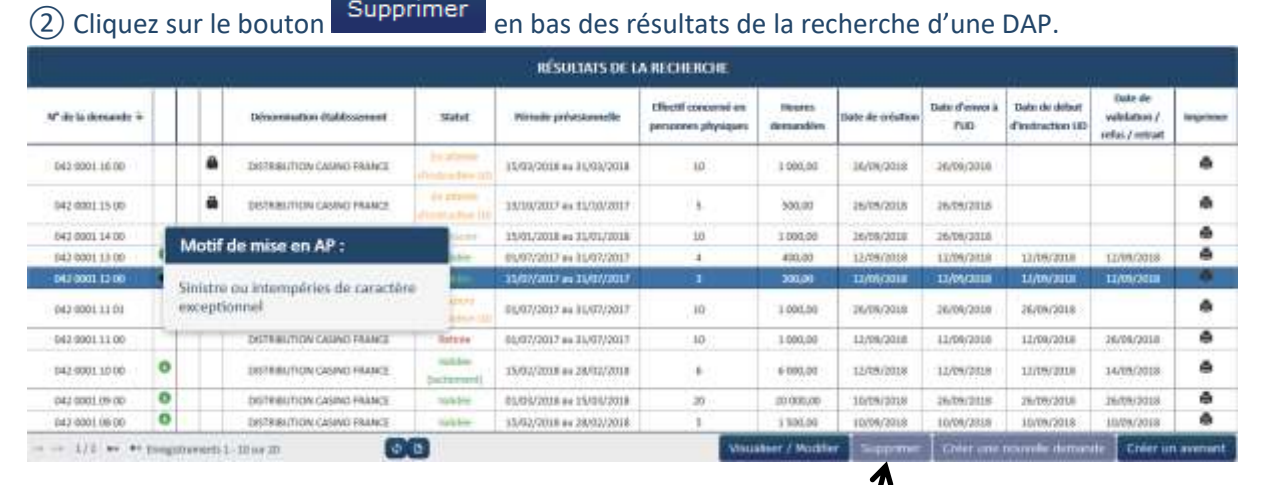

Si la DAP n'est pas au statut « **Provisoire** », le bouton « **Supprimer** » est inactif.

### **OU**

 Cliquez sur le bouton « **Visualiser/Modifier** », situé en bas de la page des résultats de recherche, puis cliquez sur le bouton **de la commune de la constitution de la constitution** à gauche de l'écran « **Saisie/Modification d'une DAP** ».

Si la DAP n'est pas au statut « **Provisoire** », le bouton **SUPPRIMER** n'est pas visible.